# QUICK REFERENCE GUIDE

### MITEL

# 5312 IP Phone

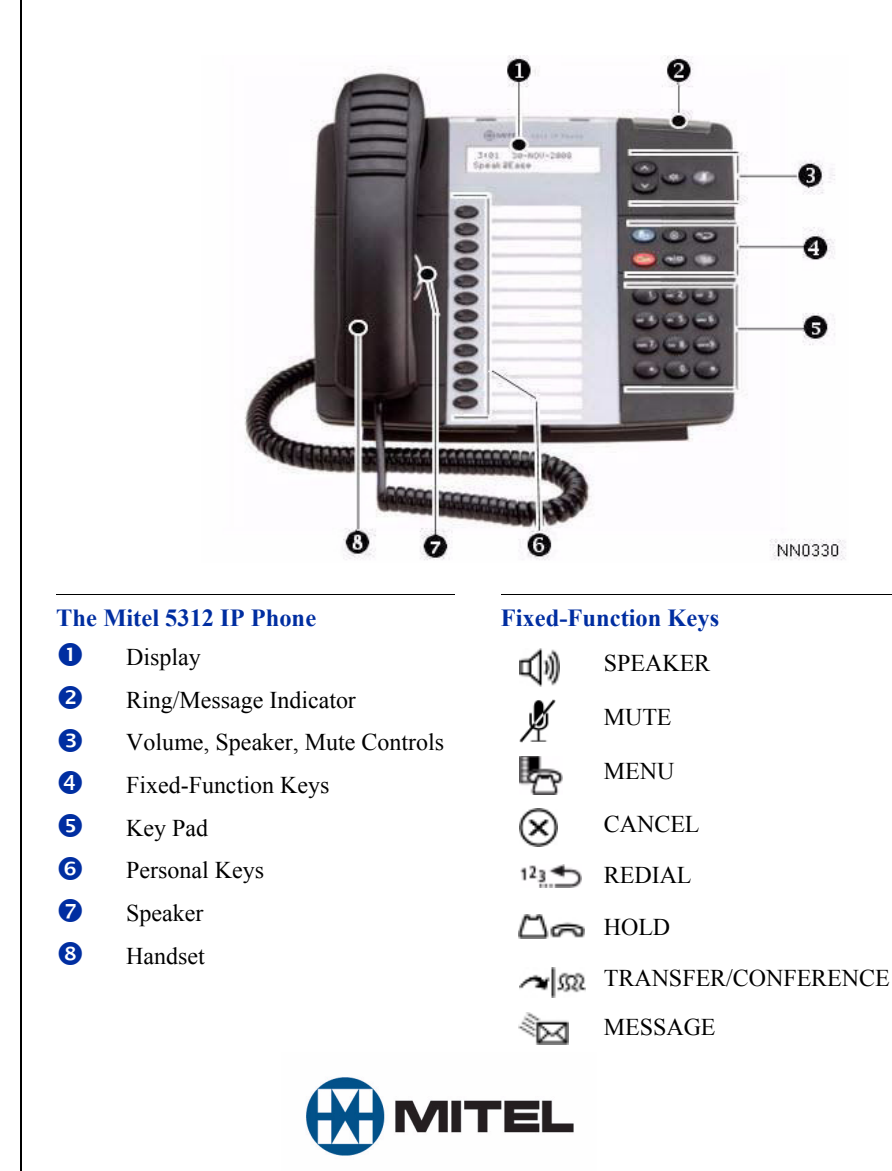

**NOTE:** For more information about using other features, or about programming Personal Keys on your 5312 IP Phone, refer to the *5312/5324 IP Phone User Guide*  located at www.mitel.com, or contact your Administrator.

### **Make a Call**

- **U** Lift the handset, or
- $\Theta$  Press  $\mathbb{I}(\mathbb{I})$
- **D** Dial the desired number, or
- **O** Press a **Speed Call** key, or
- $\bullet$  Press  $123 \pm 0$ , or
- $\bullet$  Dial the prefix for external calls (e.g. 9) and the number.

### **Answer a Call**

- **U** Lift the handset, or
- **D** Press  $\mathbb{E}[\mathbf{y}]$  and begin speaking.

### **End a Call**

- $\bullet$  Press  $(\mathbf{\hat{x}})$ , or
- **8** Replace the handset.

### **Place a Call on Hold**

- $\bullet$  Press  $\Box$ The line key flashes. **U** Replace the handset if necessary.
- 

# **Retrieve a Call from Hold**

**U** Lift the handset, or

 $\bullet$  Press  $\Box$ .

**O** Press the flashing line key.

### **Retrieve a Message**

 $\bullet$  Press  $\bullet$   $\bullet$  It flashes when a message is waiting. Follow the voice mail prompts to retrieve your message.

## **Transfer a Call**

- $\bullet$  Press  $\sim$   $\mathbb{S}^2$ .
- **D** Dial the number. Wait for an answer.
- **B** Hang up, or announce the transfer and then hang up.

### **Conference Calls**

- $\bullet$  Press  $\sim$   $\mathbb{S}^2$ .
- **•** Dial the number. Wait for an answer.
- $\bullet$  Press  $\sim$   $\mathfrak{so}$ .

### **Program a Speed Call**

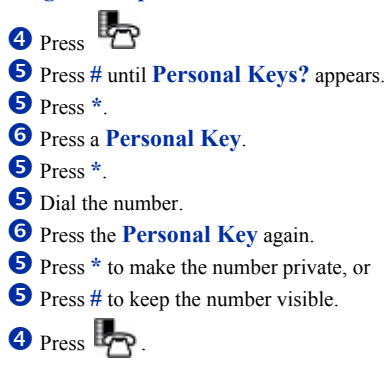

### **Adjust Volume Levels**

Adjust ringer volume while the phone is ringing. Adjust speaker volume while using the handset or speaker.

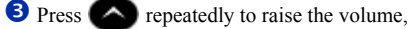

 $\sim$  repeatedly to lower the volume.

**D** Press  $\cancel{p}$  to mute your microphone. See the *5312/5324 IP Phone User Guide* for details.

M Mitel (design) is a registered trademark of Mitel Networks Corporation. © 2008, Mitel Networks Corporation. All other products and services are the trademarks of their respective holders. All rights reserved.

# QUICK REFERENCE GUIDE

# MITEL

# 5324 IP Phone

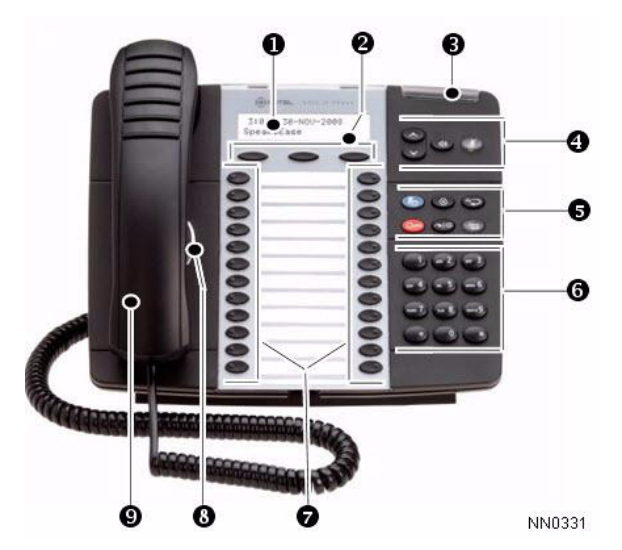

### **The Mitel 5324 IP Phone**

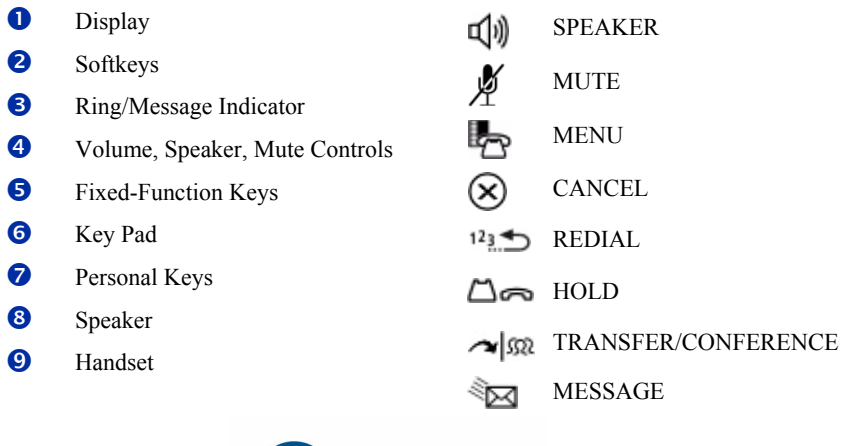

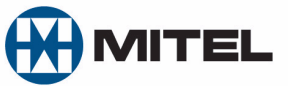

**NOTE:** For more information about using other features, or about programming Personal Keys on your 5324 IP Phone, refer to the *5312/5324 IP Phone User Guide* located at www.mitel.com, or contact your Administrator.

### **Make a Call**

- **Q** Lift the handset, or
- $\bullet$  Press  $\Box$
- **O** Dial the number, or
- **D** Press a **Speed Call** key, or
- $\bullet$  Press  $1^2\S$ , or
- s Dial the prefix for external calls (e.g. 9) and the number.

## **Answer a Call**

- **v** Lift the handset, or
- $\bullet$  Press  $\Box$ ), and begin speaking.

### **End a Call**

 $\Theta$  Press  $(\times)$ , or <sup>O</sup> Replace the handset.

### **Place a Call on Hold**

 $\Theta$  Press  $\Box$ The line key flashes. <sup>O</sup> Replace the handset if necessary.

### **Retrieve a Call from Hold**

**O** Lift the handset, or

 $\bullet$  Press  $\Box$ **t** Press the flashing line key.

### **Retrieve a Message**

**P** Press  $\sqrt{2}$  . It flashes when a message is waiting. Follow the voice mail prompts to retrieve your message.

# **Transfer a Call**

- $\Theta$  Press  $\sim$   $\Omega$ .
- **O** Dial the number. Wait for an answer.
- <sup>1</sup> Hang up, or announce the transfer and then hang up.

### **Conference a Call**

- $\bullet$  Press  $\sim$   $\mathfrak{m}$ .
- **O** Dial the number. Wait for an answer.
- $\bullet$  Press  $\sim$   $\Omega$ .

### **Program a Speed Call**

 $\bullet$  Press  $\mathbb{F}_{\mathcal{P}}$ . o Press **No** until **Personal Keys?** appears. o Press **Yes**. **D** Press a Personal Key. o Press **Change**. o Press **Yes** for **Speed Call? O** Dial the number. **2** Press **Priv** to make the number private. o Press **Save**.  $\bullet$  Press  $\mathbb{F}_{\mathcal{P}}$ 

### **Adjust Volume Levels**

Adjust ringer volume while the phone is ringing. Adjust handset or speaker volume while using the handset or speaker.

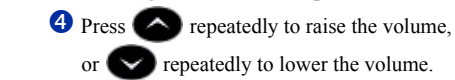

**Q** Press  $\cancel{\triangleright}$  to mute the microphone. See the *5312/5324 IP Phone User Guide* for details.

M Mitel (design) is a registered trademark of Mitel Networks Corporation. © 2008, Mitel Networks Corporation. All other products and services are the trademarks of their respective holders. All rights reserved.

**Fixed-Function Keys**